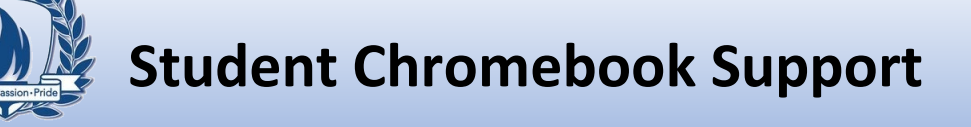

## **Parents please see the information below for student log on information:**

## *What are my student's username and password for using the LPS provided Chromebook, LPS student email, Clever and Google Classroom?*

Your student's username and password are the same they use for their LPS email, Clever, Google Classroom and to log on to the LPS Chromebook.

The student's username would be: *[username@student.livoniapublicschools.org.](mailto:username@student.livoniapublicschools.org)*

The student's password is:

LIVONIA **BLIC SCHOOL** 

> Grades K-6: Their password is the last four digits of their student ID number. If you don't have your student's student ID number, please log on to Parent Connect to find it. (See Parent Connect information below.)

#### Grades 7-12: The password is a "word".

**Secondary student's username and password information must be requested using the IT Department student password support line. The phone number is (734) 744-2560. Please leave a message and someone will contact you in a timely manner.** Information will only be given to the Primary Contact persons on the student's account.

#### *Please see the information below to login to CLEVER: (Grades K-12)*

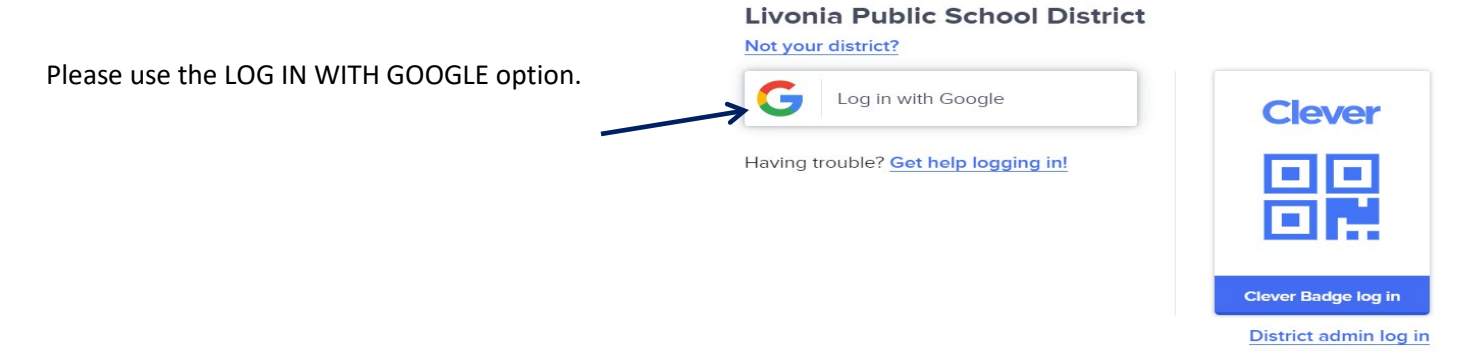

It is **VERY** important that you are not logged on to any other (personal) Google account.

### *How do I sign into Parent Connect? (Grades K-12)*

- 1. Go to [www.livoniapublicschools.org](http://www.livoniapublicschools.org/)
- 2. Click on "Parents" then Click on "Parent Connect"
- 3. Click on "Click Here to Log in to the Parent Portal"

If you do not know your login information; click on "Need Your Login Information?" Type in the email address that is listed on your child's pink emergency card. If your email has changed you must contact the front office and have this updated. You will receive your "PIN" (series of numbers) and password via email. It might be in your SPAM, be sure to check all your folders.

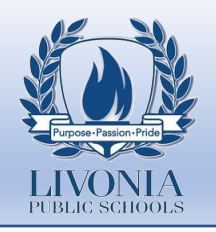

# **Student Chromebook Support**

Livonia Public Schools Chromebooks can only be logged into using LPS staff or student email addresses. To login, you must make sure your entire email address is used at the main login screen [\(username@livoniapublicschools.org,](mailto:username@livoniapublicschools.org) or [username@student.livoniapublicschools.org\)](mailto:username@student.livoniapublicschools.org).

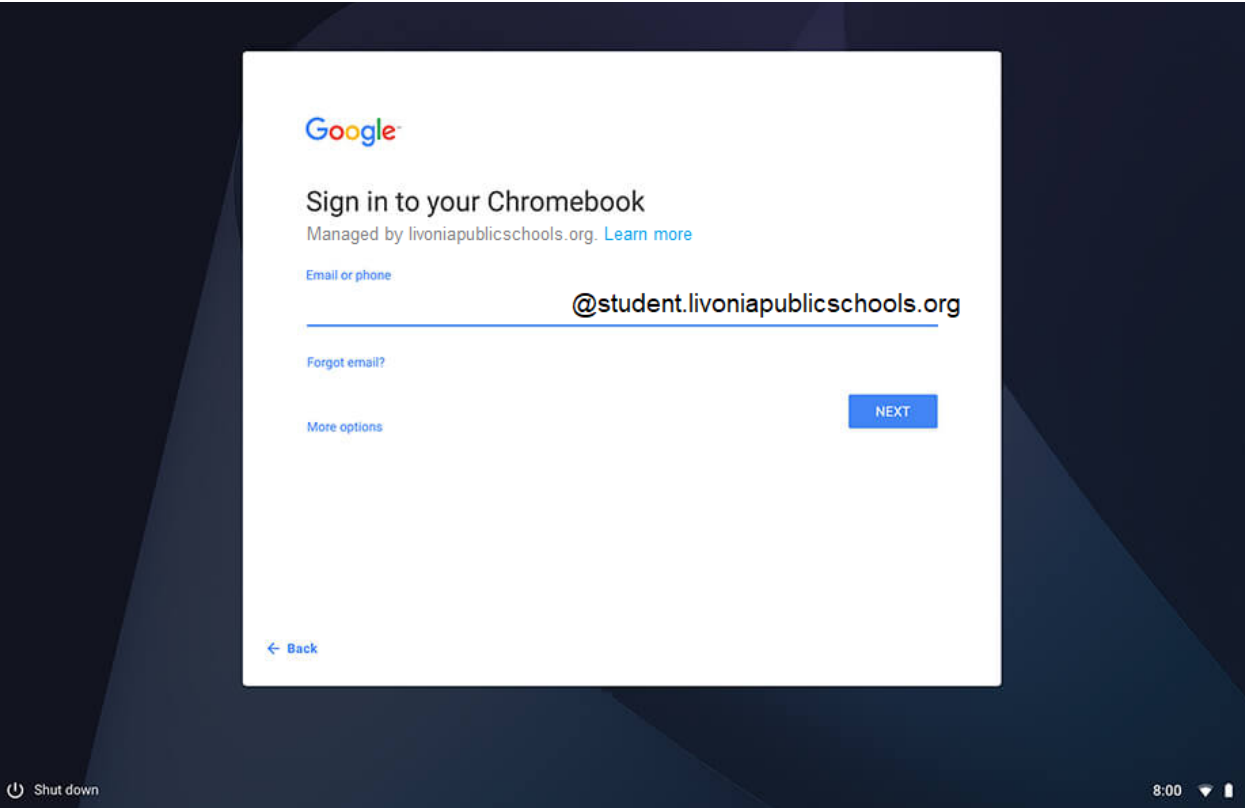

Most of the Chromebooks, by default, already have the "@student.livoniapublicschools.org" portion filled in, so students should only have to type in their username, and then their district password. If you are a staff member borrowing a student Chromebook, you will need to manually type in your full email address. As soon as you type the "@" symbol, the "@student.livoniapublicschools.org" suffix will disappear, allowing you to type in the rest of the email address.

If you're having trouble logging into a Chromebook, you can contact the district's IT department at the following phone number: (734) 744-2560

**Instruction for Cleaning / Disinfecting:** Disinfectant wipes may be used to disinfect devices. Film / residue may appear on the screen after wiping and can be removed with a tissue or paper towel. Do **NOT** use disinfectant aerosols or sprays directly on the device! Products that contain alcohol, ammonia, or other strong solvents should never be used on the device!